## 如何編寫一個每固定時間取樣 **(**或每個 **PLC scan** 取樣**)** 然後求整數 或實數平均值的功能方塊 **?**

By [chun@icpdas.com](mailto:chun@icpdas.com)

有 2 個更好用的 ISaGRAF c-function , Aver\_N 與 Aver\_F (只適用 WP-8xx7, VP-25W7/23W7 與 XP-8xx7-CE6) 可用來計算連續平均值. 請參考

[www.icpdas.com](http://www.icpdas.com/) > FAQ > Software > ISaGRAF > 120.

有一些應用會每隔一段時間對一個 整數 或 實數取樣累計一次, 然後求出 連續平均值 . 比 如 每秒對某個 Analog input 值累計一次, 每次取樣後算出連續5個取樣的其平均值 (前4次 加 上 本次取樣的平均值)

要達到此功能, 可以編寫一個 "Averag\_F" 方塊來求出一個實數的 連續平均值 (或 "Averag N" 來求出一個整數的 連續平均值).

其演算法為, 例如連續有 10 次的取樣值為 F1, F2, ... , F10, 然後求 5 個資料的平均值, 則某次的 平均值是 (F1+F2+F3+F4+F5) / 5 , 然後下一次就會是 (F2+F3+F4+F5+F6) / 5, 再下一次是 (F3+F4+F5+F6+F7) / 5, 最早記錄的資料會被刪除掉..

另外有一些應用會每隔一段時間對一個 整數 或 實數取樣累計一次, 之後累計到一定數量後再 求出其平均值 . 比如 每秒對某個 Analog input 值累計一次, 然後累計 10 次後, 求出其平均 值 .

要達到此功能,可以編寫一個 "Gt Ave R" 方塊來求出一個實數的平均值 (或 "Gt Ave N" 來求出一個整數的平均值).

另有一些應用會每個PLC scan對一個 整數 或 實數取樣累計一次, 之後累計到一定時間後再求 出其平均值. 要達到此功能, 可以編寫一個 "Gt Av R2" 方塊來求出一個實數的平均值 (或 "Gt Av N2" 來求出一個整數的平均值).

以上這 6 個功能方塊 分別放於以下路徑的 ISaGRAF project 內. [ftp://ftp.icpdas.com/pub/cd/wincon\\_isagraf/napdos/isagraf/wincon/demo/](ftp://ftp.icpdas.com/pub/cd/wincon_isagraf/napdos/isagraf/wincon/demo/) 或 [www.icpdas.com](http://www.icpdas.com/) > ISaGRAF SoftLogic PAC > FAQ > 中文 > 099

( http://www.icpdas.com/faq/isagraf c.htm )  $\vec{\mathbb{X}}$ 

W-8xx7 CD-ROM: \napdos\isagraf\wincon\demo\ 內的

wdmo\_74a.pia : 內含 "Gt Ave R" 方塊範例 wdmo\_74b.pia : 內含 "Gt Ave N" 方塊範例 wdmo\_74c.pia : 內含 "Gt Av R2" 方塊範例 wdmo\_74d.pia : 內含 "Gt\_Av\_N2" 方塊範例 wdmo\_74e.pia : 內含 "Averag F" 與 "Averag N" 方塊範例 取得以上的 5 個 pia 檔後, 若要使用 "Averag\_F" 與 "Averag\_N" 這 2 個方塊須先將 "averag\_F.fia" 與"averag\_F.fia" 回存到 PC / ISaGRAF 內, 如下.

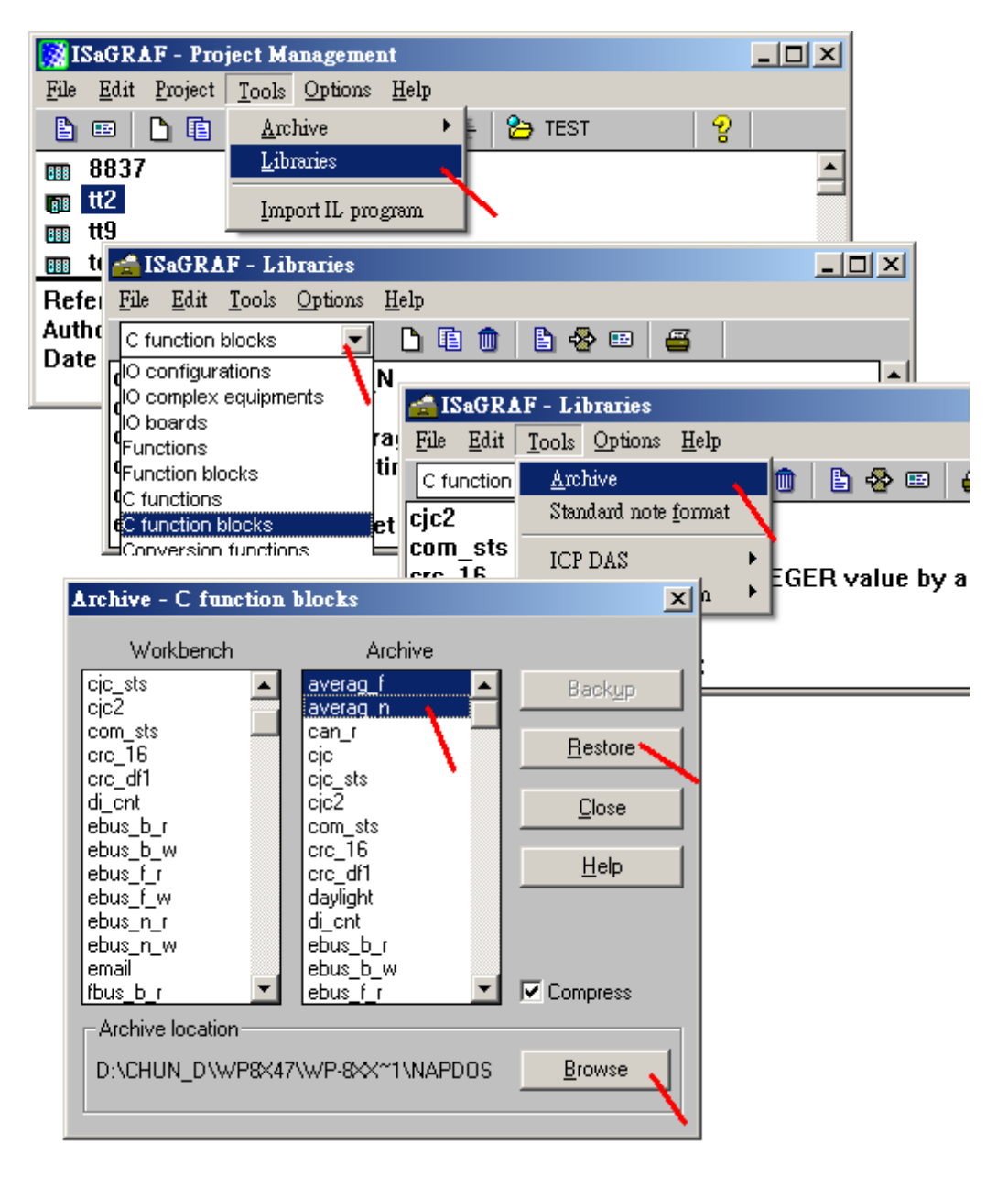

之後可以參考"wdmo\_74e" 程序來使用它. "Averag\_F" 與 "Averag\_N" 這 2 個方塊的 最大取樣 數量(即參數"N "), 若是 iP-8xx7 與 uPAC-7186EG 只能設成 1~20, 若是 WP-8xx7 (driver 版 本 1.18 版起) 與 VP-2xW7 (driver 版本 1.09 版起) 與 W-8xx7(driver 版本 4.18 版起) 只能設成 1 ~ 50 . 而取樣週期 (即參數"TIME\_" ) 可以是 T#0s 或 T#10ms ~ T#1h . 設為 T#0s 時表 示每次調用它時就會去取樣與計算一次 (通常就是每個 PLC scan 會計算一次).

範例程式 "wdmo\_74e":

此程序

每秒對"R1"實數 取樣一次, 然後算出連續平均值 (取樣數量為 5) "Aver\_R1" 每秒對"N1"整數 取樣一次, 然後算出連續平均值 (取樣數量為 5) "Aver\_N1"

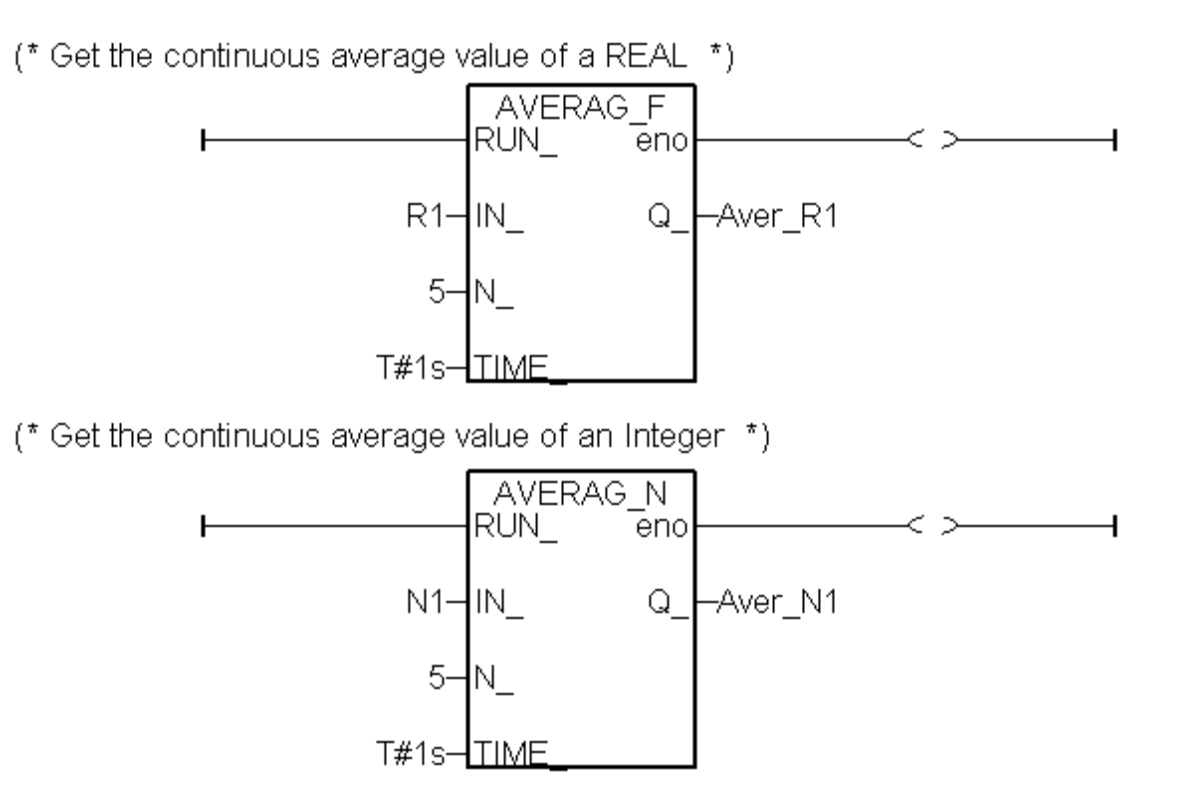

若要使用 "Gt\_Ave\_R" , "Gt\_Ave\_N", "Gt\_Av\_R2" , "Gt\_Av\_N2"這 4 個方塊請先將 wdmo\_74a.pia, wdmo\_74b.pia, wdmo\_74c.pia 與 wdmo\_74d.pia 回存到你的 PC / ISaGRAF 內, 如下.

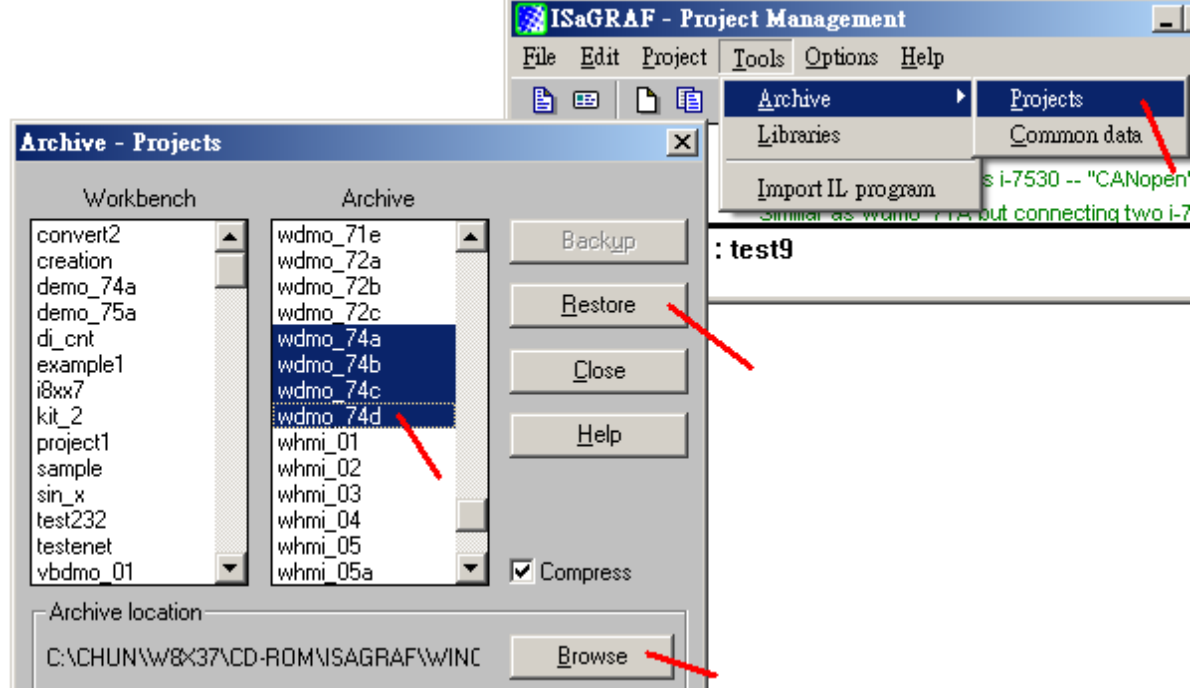

之後 請在 ISaGRAF 內先 建立你將要使用的一個 project, 比如 project1.

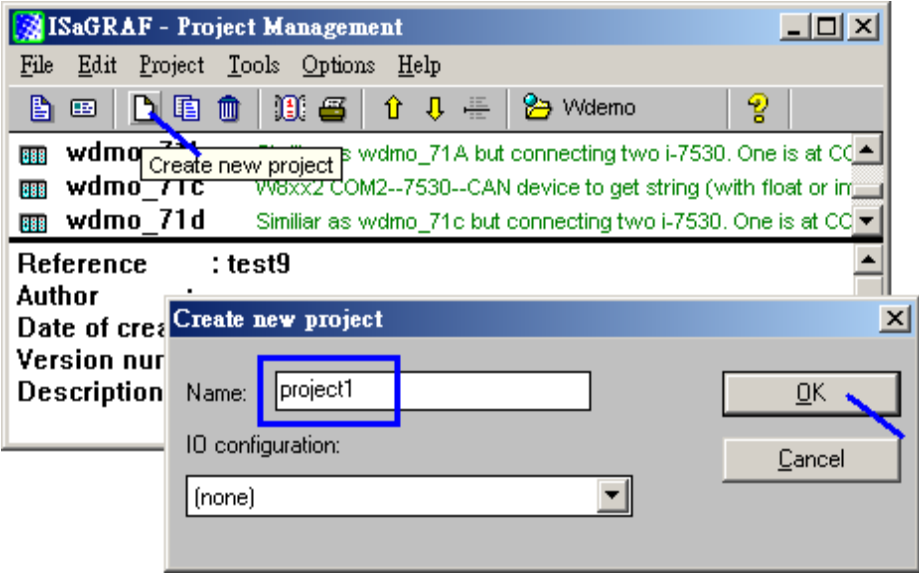

若要使用"Gt\_Ave\_R" , 請先進入 wdmo\_74a 內 ( wdmo\_74b 則是 "Gt\_Ave\_N", wdmo\_74c 則是 "Gt\_Av\_R2", wdmo\_74d 則是 "Gt\_Av\_N2" ), 然後選取"Gt\_Ave\_R" 再 copy 到 project1 內

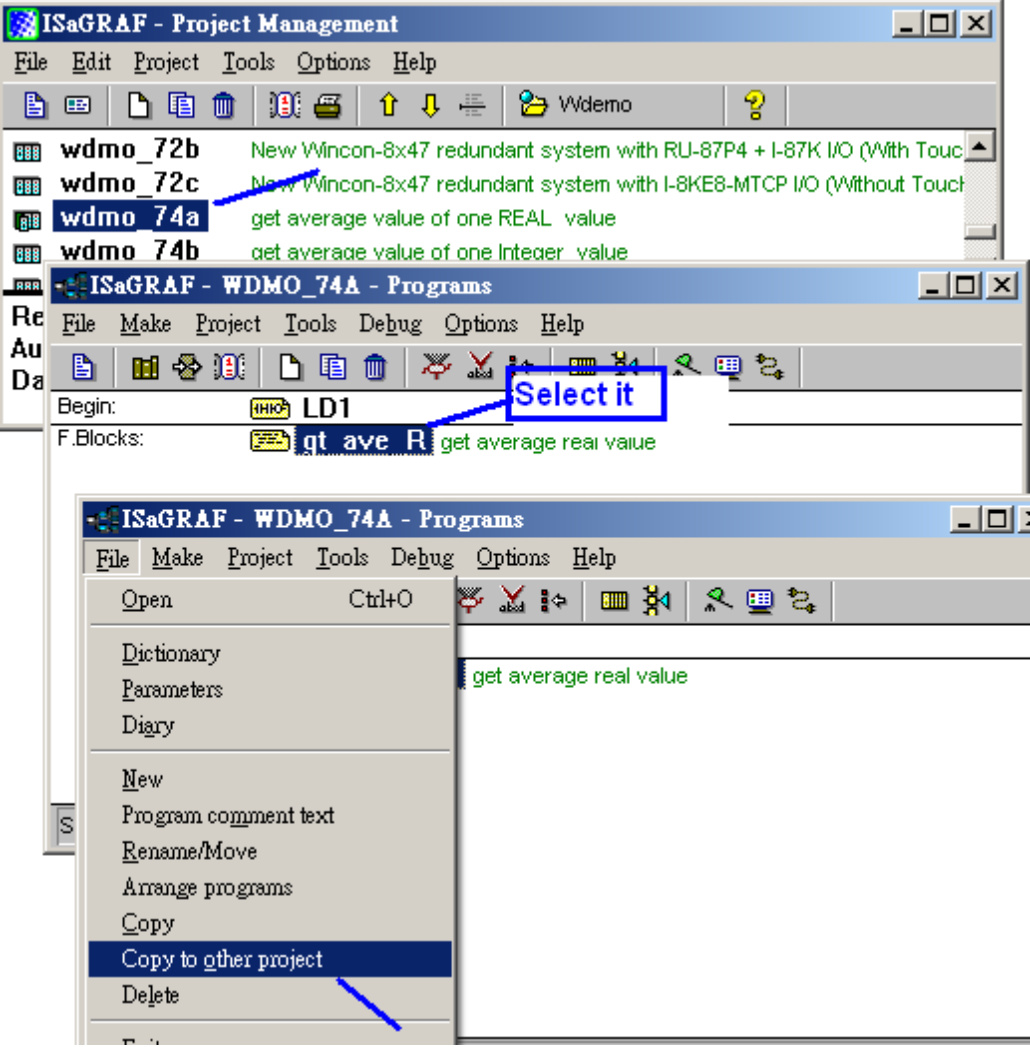

之後在您的 project1 內 可以開啟一個 Ladder 程式 來使用它, 如下.

此例是去求出 A1 這個實數的平均值 , 與 A2 這個實數的平均值 .

當"run1" 設為 True 後就開始對 A1 進行取樣, A1 這個實數是每秒取樣一次, 累計取樣 10 次後 (即每 10 秒後), 算出平均值 "Aver1".

當"run2" 設為 True 後就開始對 A2 進行取樣, A2 這個實數是每 0.5 秒取樣一次, 累計取樣 10 次 後 (即每 5 秒後), 算出平均值 "Aver2".

注意**:** 1. "N\_" 這個參數不可輸入 0 與 小於 0, "TIME\_" 這個參數不可大於 T#6h 2. "Gt\_Ver\_R" 比較適合用在 uPAC-7186EG, iPAC-8x47, Wincon-8x47 與 WinPAC-8x47 等較高階的 CPU 內, 若要用於 40MHz CPU 的 i-7188EG/XG 與 i-8xx7 內, 實數運算會很慢.

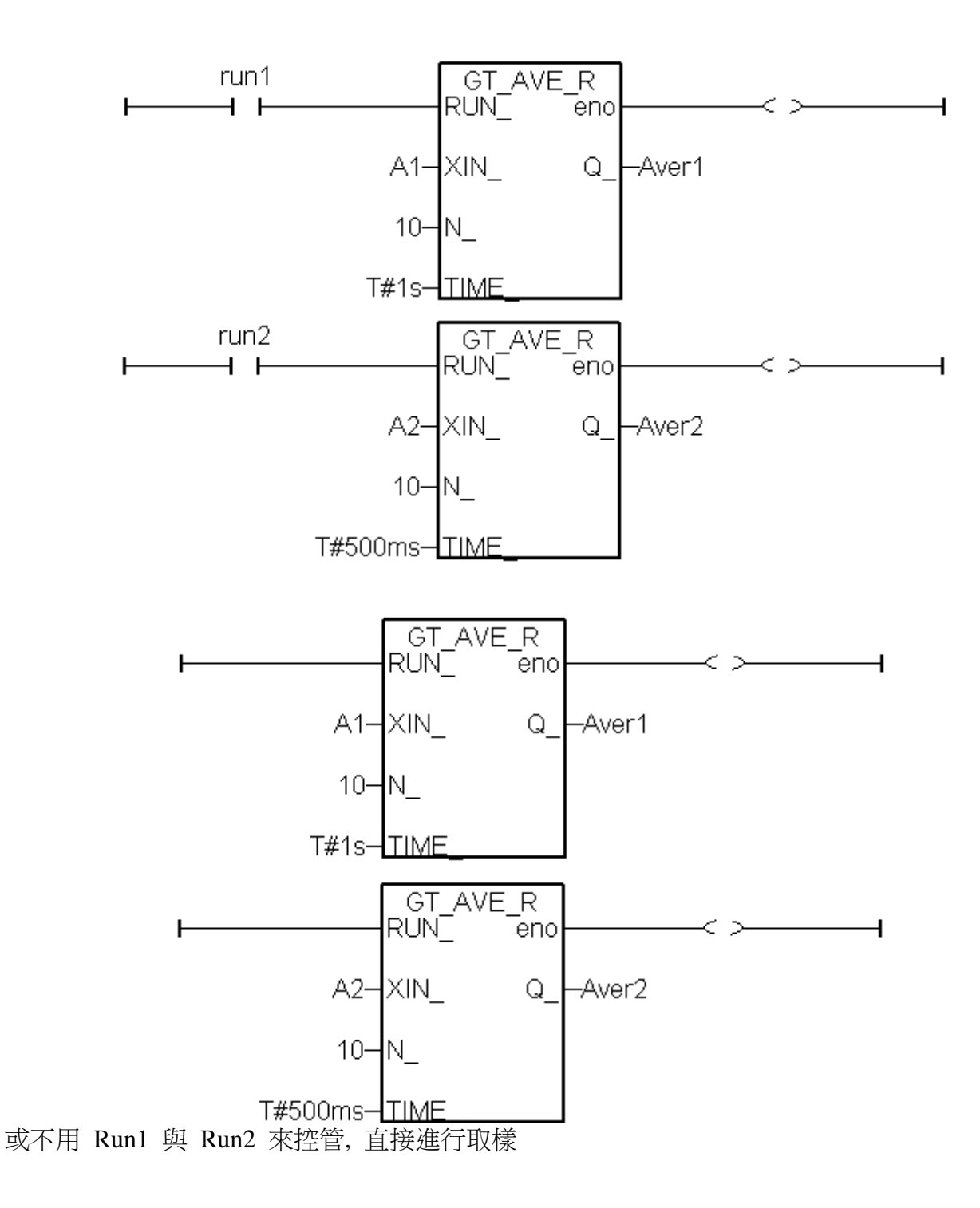